# ةدحولI ذفنملI لاصتI ءاطخأ فاشكتسأ لوحم ىلع اهحالصإو 6348X-WS ةيطمنلا Catalyst 6500/6000 لغشي جمانرب Cisco IOS System

# المحتويات

[المقدمة](#page-0-0) [المتطلبات الأساسية](#page-0-1) [المتطلبات](#page-0-2) [المكونات المستخدمة](#page-0-3) [الاصطلاحات](#page-1-0) [قبل البدء](#page-1-1) [بنية الوحدة النمطية 6348X-WS](#page-1-2) [مشكلات معروفة](#page-1-3) [أستكشاف أخطاء الوحدة النمطية 6348X-WS 6500/6000 Catalyst وإصلاحها اتصال المنفذ](#page-1-4) [التعليمات بالتفصيل](#page-2-0) [أوامر المخرجات التي سيتم تجميعها قبل الاتصال ب TAC](#page-14-0) [معلومات ذات صلة](#page-15-0)

# <span id="page-0-0"></span>المقدمة

يناقش هذا المستند أستكشاف الأخطاء وإصلاحها بالتفصيل لوحدة 6348X-WS النمطية على المادة حفازة 6000/6500 التي تشغل برنامج IOS Cisco®ويخرج الأمر للتجميع قبل الاتصال ب TAC.

# <span id="page-0-1"></span>المتطلبات الأساسية

#### <span id="page-0-2"></span>المتطلبات

لا توجد متطلبات خاصة لهذا المستند.

#### <span id="page-0-3"></span>المكونات المستخدمة

تستند المعلومات الواردة في هذا المستند إلى إصدارات البرامج والمكونات المادية التالية:

- مادة حفازة 6500 مع مشرف II مع متعدد طبقات مفتاح سمة بطاقة 2 (2MSFC(
	- WS-X6348 Module النمطية الوحدة●
		- 11b)E4)12.1 الإصدار Cisco IOS ●

تم إنشاء المعلومات الواردة في هذا المستند من الأجهزة الموجودة في بيئة معملية خاصة. بدأت جميع الأجهزة المُستخدمة في هذا المستند بتكوين ممسوح (افتراضي). إذا كانت شبكتك مباشرة، فتأكد من فهمك للتأثير المحتمل لأي

أمر.

#### <span id="page-1-0"></span>الاصطلاحات

راجع [اصطلاحات تلميحات Cisco التقنية للحصول على مزيد من المعلومات حول اصطلاحات المستندات.](http://www.cisco.com/en/US/tech/tk801/tk36/technologies_tech_note09186a0080121ac5.shtml)

# <span id="page-1-1"></span>قبل البدء

## <span id="page-1-2"></span>بنية الوحدة النمطية 6348X-WS

يتم التحكم في كل بطاقة من بطاقات 6348X-WS بواسطة دائرة مدمجة خاصة بتطبيق واحد (ASIC (تقوم بتوصيل الوحدة النمطية بكل من اللوحة الخلفية لناقل البيانات بسرعة 32 جيجابت الخاصة بالمحول وبمجموعة من أربع بطاقات ASIC أخرى تتحكم في مجموعات من 12 منفذا بسرعة .100/10

يعد فهم هذه البنية أمرا مهما لأنه يمكن أن يساعد في أستكشاف أخطاء الواجهة وإصلاحها. على سبيل المثال، إذا فشلت مجموعة من 12 واجهة 100/10 في التشخيصات عبر الإنترنت (ارجع إلى الخطوة 18 من هذا المستند لمعرفة المزيد حول الأمر Mow diagnostic module <*mod>)،* يشير ذلك عادة إلى فشل أحد واجهات ASIC المذكورة أعلاه.

## <span id="page-1-3"></span>مشكل<u>ات معروفة</u>

قد ترى رسالة مماثلة لرسالة أو أكثر مما يلي في syslogs أو إخراج الأمر s**how log**:

- المجموع الاختباري لرأس قمة الملف
- خطأ في الجهاز الخاص بحالة Mdtif للملف
	- خطأ CRC الخاص بحزمة Mdtif للملف
- خطأ في التدفق السفلي الخاص بـ Rx Pb للملف
	- خطأ في تماثل Rx Pb للملف

إن يرى أنت واحد أو أكثر من هذا رسالة، و أنت تتلقى مجموعة من 12 ميناء التصق ولا يمر حركة مرور، أنجزت الخطوات التالية:

- .1 قم بتعطيل الواجهات وتمكينها.
- 2. إعادة ضبط الوحدة النمطية (من خلال إصدار الأمر hw-module *<module#>*reset).
- 3. قم بإعادة ضبط الوحدة النمطية بشكل ثابت عن طريق إعادة تعيين البطاقة ماديا أو عن طريق إصدار أوامر .<#power enable module <moduley <#no power enable module <module التكوين العام

بعد إجراء الخطوات 2 و/أو 3، اتصل <u>[بمركز المساعدة الفنية \(TAC](http://www.cisco.com/en/US/support/tsd_cisco_worldwide_contacts.html)</u>) بالمعلومات الواردة أعلاه إذا واجهت واحدا أو أكثر من الأمور التالية:

- لا يتم نشر الوحدة النمطية على الإنترنت.
- تظهر الوحدة النمطية عبر الإنترنت، ولكن مجموعة من 12 واجهة تفشل في التشخيص (كما هو موضح في .(<#show diagnostic module <mod الأمر من الإخراج
	- الوحدة النمطية عالقة في الحالة الأخرى عند التمهيد.
	- تصبح جميع مصابيح LED الخاصة بالمنفذ على الوحدة النمطية كهرمانية.
	- تكون جميع الواجهات في الدولة handicapé كما يظهر من خلال إصدار الأمر show interfaces status .<**#module <module**

<span id="page-1-4"></span>أستكشاف أخطاء الوحدة النمطية 6348X-WS 6500/6000 Catalyst

# وإصلاحها اتصال المنفذ

#### <span id="page-2-0"></span><u>التعليمات بالتفصيل</u>

لتنفيذ أستكشاف أخطاء اتصال المنفذ وإصلاحها على الوحدة النمطية 6348X-WS 6500/6000 Catalyst، أكمل الخطوات التالية:

تحقق من إصدار البرنامج قيد الاستخدام وتاكد من عدم وجود مشاكل معروفة في WS-X6348 مع هذا الرمز<u>ا</u>.. e-6509-a#**show version**

Cisco Internetwork Operating System Software

IOS (tm) c6sup2\_rp Software **(c6sup2\_rp-DSV-M), Version 12.1(11b)E4,** EARLY DEPLOY

(MENT RELEASE SOFTWARE (fc1

TAC Support: http://www.cisco.com/tac

.Copyright (c) 1986-2002 by cisco Systems, Inc

Compiled Thu 30-May-02 23:12 by hqluong

Image text-base: 0x40008980, data-base: 0x415CA000

(ROM: System Bootstrap, Version 12.1(4r)E, RELEASE SOFTWARE (fc1

BOOTLDR: c6sup2\_rp Software (c6sup2\_rp-DSV-M), Version 12.1(11b)E4, EARLY DEPLOY (MENT RELEASE SOFTWARE (fc1

> e-6509-a uptime is 3 weeks, 2 days, 23 hours, 29 minutes (System returned to ROM by power-on (SP by power-on System restarted at 20:50:55 UTC Wed Oct 23 2002

#### **"System image file is "bootflash:c6sup22-dsv-mz.121-11b.E4**

.cisco Catalyst 6000 (R7000) processor with 112640K/18432K bytes of memory Processor board ID SAD054305CT R7000 CPU at 300Mhz, Implementation 39, Rev 2.1, 256KB L2, 1024KB L3 Cache Last reset from power-on .Bridging software .X.25 software, Version 3.0.0 (Ethernet/IEEE 802.3 interface(s 24

(Virtual Ethernet/IEEE 802.3 interface(s 2

(FastEthernet/IEEE 802.3 interface(s 120

(Gigabit Ethernet/IEEE 802.3 interface(s 10

.381K bytes of non-volatile configuration memory

.(16384K bytes of Flash internal SIMM (Sector size 512K

Configuration register is 0x2102

```
تحقق من أن الوحدة النمطية هي 6348X-WS وأن الحالة "موافق".
.2
                                   e-6509-a#show module 4
```

```
. Mod Ports Card Type Model Model Serial No
 ----------- ------------------ -------------------------------------- ----- ---
port 10/100 mb RJ45 WS-X6348-RJ-45 SAL05187Q59 48 48 4 
Mod MAC addresses Hw Fw Sw Status
------- ------------ ------------ ------ ---------------------------------- ---
   0005.3130.6bc8 to 0005.3130.6bf7 5.0 5.4(2) 7.2(0.35) Ok 4 
Mod Sub-Module Model Model Serial Hw Status
------- ------- --------------- --------------- --------------------------- ---
   Inline Power Module WS-F6K-PWR 1.0 Ok 4
                                                    #e-6509-a
```
في إخراج الأمر أعلاه، تحقق من حالة الوحدة النمطية. ويمكن أن يكون ذلك في إحدى الحالات التالية: - كل شيء على ما يرام. - لا تتوفر طاقة كافية لتشغيل الوحدة. - تم على الأرجح قطع اتصال بروتوكول الاتصال التسلسلي (SCP(/. - يشير هذا على الأرجح إلى وحدة نمطية أو فتحة سيئة.handicapé - عرض الإخراج من الأمر show log (معروض في الخطوة 4) لمعرفة ما إذا كانت هناك أي رسائل حول سبب وجود الوحدة النمطية في الحالة handicapé.

3. تحقق من صحة تكوين الواجهة المحددة واي تكوين عام قد يؤثر على الواجهة. تاكد من تكوين خيارات مثل PortFast للشجرة المتفرعة، في الوقت المناسب. e-6509-a#**show running-config interface fastethernet 4/1**

```
...Building configuration
```

```
Current configuration : 134 bytes
                                !
        interface FastEthernet4/1
                  no ip address 
                      switchport 
        switchport access vlan 2 
          switchport mode access 
          spanning-tree portfast 
                               end
```
e-6509-a#**show running-config interface vlan 2** ...Building configuration

```
Current configuration : 61 bytes
                                       \blacksquareinterface Vlan2
ip address 192.168.2.2 255.255.255.0 
                                     end
```
#### e-6509-a#**show running-config**

```
...Building configuration
                         Current configuration : 9390 bytes
                                                          !
Last configuration change at 20:23:32 UTC Sat Nov 16 2002 !
NVRAM config last updated at 20:54:58 UTC Wed Oct 23 2002 !
                                                           !
                                               version 12.1
                          service timestamps debug datetime
                            service timestamps log datetime
                             no service password-encryption
```

```
!
   hostname e-6509-a
                     !
                     !
          redundancy
           main-cpu 
auto-sync standard 
                     !
               vlan 2
vtp mode transparent
      ip subnet-zero
                     !
                     !
             —More-- 
  <output truncated>
```

```
4. تحقق من وجود أي رسائل متعلقة بالواجهة في السجل عن طريق إصدار الأمر show log. باستخدام برنامج
IOS Cisco) الوضع الأصلي) المدمج، يمكن للسجل عرض الرسائل من كل من معالج المحولات (SP) (SP= 
                          بطاقة ميزة المشرف/السياسة (PFC ((ومعالج التوجيه (MSFC = RP) (RP(.
                                                                           e-6509-a#show log
                        (Syslog logging: enabled (2 messages dropped, 0 flushes, 0 overruns
                                  Console logging: level debugging, 333 messages logged 
                                    Monitor logging: level debugging, 0 messages logged 
                                   Buffer logging: level debugging, 333 messages logged 
                            Trap logging: level informational, 132 message lines logged
```
:(Log Buffer (8192 bytes

Nov 10 17:04:44: %C6KPWR-**SP**-4-ENABLED: power to module in slot 4 set on ...Nov 10 17:05:33: %DIAG-SP-6-RUN\_MINIMUM: Module 4: Running Minimum Online Diagnostics Nov 10 17:05:38: %DIAG-SP-6-DIAG\_OK: Module 4: Passed Online Diagnostics Nov 10 17:05:38: %OIR-SP-6-INSCARD: Card inserted in slot 4, interfaces are now Online …etc

5. يمكن إستخدام الأمر التالي لتحديد حالة الواجهة وكذلك ما إذا كان قد تم تكوين الواجهة كواجهة موجهة من الطبقة 3 (3L) (الإعداد الافتراضي) أو خط اتصال أو منفذ switchport من الطبقة 2 (2L(. e-6509-a#**show interfaces fastethernet 4/1 status**

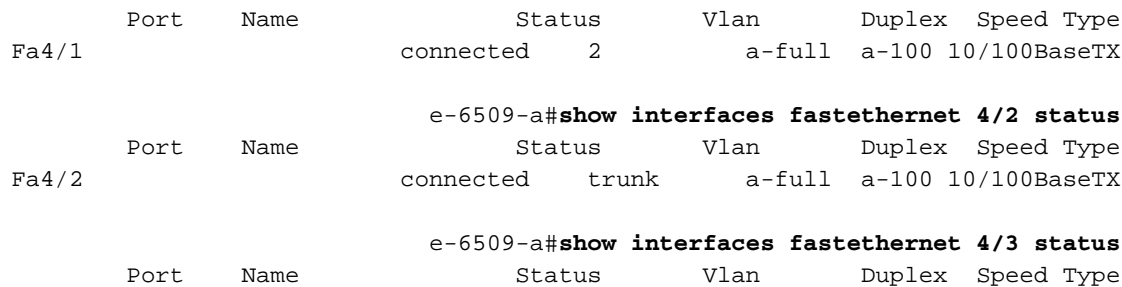

Fa4/3 connected routed a-full a-100 10/100BaseTX

يمكن أن يعرض حقل الحالة الحالات التالية:إتصلتمانوتconnectوصلمعيبغير

فعالالإغلاقمعاقhandicapéمرقابنشطp1dotغير واصمينغير فعالأونهوكإذا كانت الواجهة في حالة عدم الاتصال، فتحقق من الكبلات وكذلك الجهاز المتصل بالطرف الآخر. إذا كانت الواجهة في حالة الخطأ، فإنها تشير إلى مشكلة في الأجهزة؛ قم بإصدار الأمر mod <sup>&</sup>lt;module diagnostic show <sup>&</sup>lt;لنتائج تشخيص الوحدة النمطية. إن يكون القارن 2l قارن ويبدي الدولة غير فعال، ضمنت ال VLAN ه بعد يتواجد ب يصدر العرض vlan أمر ويحاول أن يغلق/ما من يغلق القارن. قد تتسبب مشاكل بروتوكول خط اتصال شبكة VTP (VLAN( في بعض الأحيان في حذف شبكة VLAN، مما ينتج عنه واجهات مقترنة بشبكة VLAN تلك التي تصبح غير نشطة.يعرض حقل VLAN موجه إذا تم تكوين الواجهة كواجهة موجهة 3L. وهو يعرض خط الاتصال إذا تم تكوين الواجهة كواجهة خط اتصال، أو إذا تم تكوين رقم VLAN الذي تكون الواجهة عضوا فيه كمنفذ switchport للوصول إلى 2L.يحتوي حقلا السرعة والإرسال ثنائي الإتجاه على قيمة مقدمة للقيمة المعروضة (مثل full-a (إذا تم الحصول على القيمة من خلال التفاوض التلقائي. إذا تم ترميز الواجهة بشكل ثابت، فلن يكون A موجودا لتلك الحقول. بينما لا تكون في حالة اتصال، تعرض الواجهة التي تم تمكين التفاوض التلقائي

الوضع "تلقائي" في هذه الحقول. تأكد من أن الجهاز المرفق بهذه الواجهة له نفس الإعدادات الخاصة بهذه الواجهة فيما يتعلق بتعيين السرعة ووضع الإرسال ثنائي الإتجاه بشكل ثابت أو التفاوض التلقائي على السرعة والإرسال ثنائى الإتجاه.إذا كان المنفذ الخاص بك هو منفذ موجه، فقم بالتخطي إلى الخطوة 10. وإلا استمر أدناه.إن يكون القارن في دولة handicapé، أصدرت التالي أمر خيار أن يحدد السبب: e-6509-a#**show interfaces fastethernet 4/1 status err-disabled** Port Name Status **Reason** Fa4/1 connected **none**

السبب (الموجود ضمن حقل السبب) لوضعها في دولة handicapé يمكن أن يكون أي من التالي:بدوجارد-dtp flapجنيحجنيح بيجحماية الجذراكتشاف الرابط أحادي الاتجاه (udld(دولة handicapé حالة تشغيل مماثلة لحالة إرتباط down. أنت ينبغي أصدرت الإيقاف عمل وال ما من إيقاف عمل أمر أن يسترد يدويا قارن من -err disable بعد يثبت سبب الخطأ. قارن يعرض سبب = none يلمح إلى أن القارن ليس حاليا في دولة .handicapé

إذا تم تكوين واجهة كخط اتصال، فتحقق للتأكد من أنها في الحالة الصحيحة ومن أن شبكات VLAN المناسبة .6 هي إعادة توجيه الشجرة المتفرعة وليست منقحة بواسطة VTP. ل q1dot شنطة، تأكدت أن ال VLAN أهلي طبيعي يطابق أن من الأداة على الآخر جانب من الشنطة. e-6509-a#**show interfaces fastethernet 4/2 trunk**

Port **Mode Encapsulation Status Native vlan** Fa4/2 **on 802.1q trunking 1** Port Vlans allowed on trunk Fa4/2 1-1005 Port Vlans allowed and active in management domain Fa4/2 **1-2**,1002-1005 Port Vlans in spanning tree forwarding state and not pruned Fa4/2 **1**,1002-1005 في الإنتاج أعلاه، أنت يستطيع رأيت أن إثرنيت سريع قارن 2/4 في حالة التوصيل وهو q1dot شنطة مع VLAN أهلي طبيعي = 1. تم تعيين وضع التوصيل بشكل ثابت على.**ملاحظة:** بينما توجد شبكة VLAN رقم 2 في قائمة مجالات الإدارة المسموح بها والنشطة في شبكات VLAN، فإنها غير موجودة في شبكات VLAN في حالة إعادة توجيه الشجرة المتفرعة وليست قائمة منبثقة، نظرا لأن واجهة الإيثرنت السريع 2/4 هي في الواقع حظر الشجرة المتفرعة لشبكة VLAN رقم .2 e-6509-a#**show spanning-tree interface fastethernet 4/2 state** VLAN1 forwarding **VLAN2 blocking** VLAN1002 forwarding VLAN1003 forwarding VLAN1004 forwarding VLAN1005 forwarding يمكن إستخدام الأمر التالي للتحقق من تكوين واجهة تم تكوينها كخط اتصال أو محول وصول 2L وحالتها:فيما .7يلي مثال على منفذ switchport للوصول إلى 2L: e-6509-a#**show interfaces fastethernet 4/1 switchport** Name: Fa4/1 **Switchport: Enabled Administrative Mode: static access Operational Mode: static access** *This is an L2 static access interface.* Administrative Trunking Encapsulation: *---!* negotiate Operational Trunking Encapsulation: native Negotiation of Trunking: Off **Access (Mode VLAN: 2 (VLAN0002** *This interface is a member of VLAN 2.* Trunking Native Mode VLAN: 1 (default) *---!* Administrative private-vlan host-association: none Administrative private-vlan mapping: none Operational private-vlan: none Trunking VLANs Enabled: ALL Pruning VLANs Enabled: 2- 1001 e-6509-a#**show running-config interface fastethernet 4/1** ...Building configuration

```
Current configuration : 134 bytes
                                                                                          !
                                                                  interface FastEthernet4/1
                                                                             no ip address 
                                                                                switchport 
                                                                  switchport access vlan 2 
                                                                    switchport mode access 
                                                                    spanning-tree portfast 
                                                                                        end
                                                   وفيما يلي مثال على محول منفذ خط اتصال 2L:
                                       e-6509-a#show interfaces fastethernet 4/2 switchport
                                                                                Name: Fa4/2
                                                                        Switchport: Enabled
                                                                 Administrative Mode: trunk
                                                                    Operational Mode: trunk
               This interface is a trunk. Administrative Trunking Encapsulation: dot1q ---!
                                                  Operational Trunking Encapsulation: dot1q
                          This interface is a dot1q trunk. Negotiation of Trunking: On ---!
 This interface became a dot1q trunk through !--- negotiations with its link partner. ---!
                       (Access Mode VLAN: 1 (default) Trunking Native Mode VLAN: 1 (default
The native VLAN = 1. Administrative private-vlan host-association: none Administrative ---!
     private-vlan mapping: none Operational private-vlan: none Trunking VLANs Enabled: ALL
             No VLANs have been cleared from this trunk. Pruning VLANs Enabled: 2-1001 ---!
       VLANs in this range are capable of being pruned !--- by the VTP. e-6509-a#show ---!
                                                  running-config interface fastethernet 4/2
                                                                  ...Building configuration
                                                          Current configuration : 121 bytes
                                                                                          !
                                                                  interface FastEthernet4/2
                                                                             no ip address 
                                                                                switchport 
                                                      switchport trunk encapsulation dot1q 
                                                                     switchport mode trunk 
                                                                                        end
 8. تحقق من إنشاء إدخالات الذاكرة القابلة للتوجيه (CAM) الديناميكية للمحتوى لأي حركة مرور تدخل واجهة خط
 الاتصال أو منفذ المحول 2L التي تقوم باستكشاف أخطائها وإصلاحها. تأكد من أن إدخال CAM مرتبط بشبكة
                                                                             VLAN الصحيحة.
                                 e-6509-a#show mac-address-table interface fastethernet 4/1
                                                                   Codes: * - primary entry
                                      vlan mac address type qos ports
                       --------------------------------+---+--------+----------------+------
                                                00d0.0145.bbfc dynamic -- Fa4/1 2
       تحقق من إعادة توجيه واجهة خط اتصال أو محول 2L للشجرة المتفرعة على شبكة (شبكات) VLAN
                                         الصحيحة. تأكدت أن portFast مكنت أو أعجزت حيث مناسب.
                                     e-6509-a#show spanning-tree interface fastethernet 4/1
                                         Port 193 (FastEthernet4/1) of VLAN2 is forwarding
                          .Port path cost 19, Port priority 128, Port Identifier 128.193 
                               Designated root has priority 8192, address 00d0.0145.b801 
                             Designated bridge has priority 8192, address 00d0.0145.b801 
                                     Designated port id is 129.1, designated path cost 0 
                                          Timers: message age 2, forward delay 0, hold 0 
                                         Number of transitions to forwarding state: 8483 
                                                           BPDU: sent 115, received 4368 
                                                        The port is in the portfast mode 
                               e-6509-a#show spanning-tree interface fastethernet 4/1 state
                                                          VLAN2 forwarding
.9
```

```
e-6509-a#show spanning-tree vlan 2
```
VLAN2 is executing the ieee compatible Spanning Tree protocol Bridge Identifier has priority 32768, address 0008.20f2.a002 Configured hello time 2, max age 20, forward delay 15 Current root has priority 8192, address 00d0.0145.b801 Root port is 193 (FastEthernet4/1), cost of root path is 19 Topology change flag not set, detected flag not set Number of topology changes 6 last change occurred 02:18:47 ago Times: hold 1, topology change 35, notification 2 hello 2, max age 20, forward delay 15 Timers: hello 0, topology change 0, notification 0, aging 300 Port 193 **(FastEthernet4/1)** of **VLAN2** is **forwarding** .Port path cost 19, Port priority 128, Port Identifier 128.193 Designated root has priority 8192, address 00d0.0145.b801 Designated bridge has priority 8192, address 00d0.0145.b801 Designated port id is 129.1, designated path cost 0 Timers: message age 1, forward delay 0, hold 0 Number of transitions to forwarding state: 8543 BPDU: sent 115, received 4398 The port is in the portfast mode Port 194 (FastEthernet4/2) of VLAN2 is blocking .Port path cost 19, Port priority 128, Port Identifier 128.194 Designated root has priority 8192, address 00d0.0145.b801 Designated bridge has priority 8192, address 00d0.0145.b801 Designated port id is 129.2, designated path cost 0 Timers: message age 2, forward delay 0, hold 0 Number of transitions to forwarding state: 1 BPDU: sent 230, received 4159 إذا كان المنفذ الخاص بك هو محول أو خط اتصال من المستوى الثاني، فقم بالمتابعة إلى الخطوة .11 10. بالنسبة لواجهات L3 الموجهة، تأكد من أنك تتعلم إدخالات مسارات IP وبروتوكول تحليل العنوان (ARP). تأكد من تكوين جيران بروتوكول التوجيه بشكل صحيح من خلال الواجهة المعنية. e-6509-a#**show ip route** Codes: C - connected, S - static, I - IGRP, R - RIP, M - mobile, B - BGP D - EIGRP, EX - EIGRP external, O - OSPF, IA - OSPF inter area N1 - OSPF NSSA external type 1, N2 - OSPF NSSA external type 2 E1 - OSPF external type 1, E2 - OSPF external type 2, E - EGP i - IS-IS, L1 - ISIS level-1, L2 - IS-IS level-2, ia - IS-IS inter area candidate default, U - per-user static route, o - ODR - \* P - periodic downloaded static route Gateway of last resort is not set C 200.200.200.0/24 is directly connected, Loopback1 is subnetted, 1 subnets 160.10.0.0/24 C 160.10.10.0 is directly connected, Vlan1 is variably subnetted, 2 subnets, 2 masks 130.130.0.0/16 D 130.130.0.0/16 is a summary, 01:24:53, Null0 C 130.130.130.0/24 is directly connected, FastEthernet4/3 C 192.168.2.0/24 is directly connected, Vlan2 D 120.0.0.0/8 [90/130816] via 192.168.2.1, 01:14:39, Vlan2 D 150.150.0.0/16 [90/130816] via 192.168.2.1, 01:14:39, Vlan2 e-6509-a#**show ip arp** Protocol Address Age (min) Hardware Addr Type Interface Internet 192.168.2.2 - 0008.20f2.a00a ARPA Vlan2 Internet 192.168.2.1 85 00d0.0145.bbfc ARPA Vlan2 Internet 130.130.130.2 74 00d0.0145.bbfc ARPA FastEthernet4/3 Internet 130.130.130.1 - 0008.20f2.a00a ARPA FastEthernet4/3 Internet 160.10.10.1 - 0008.20f2.a00a ARPA Vlan1 e-6509-a#**show ip arp 130.130.130.2**

Protocol Address Age (min) Hardware Addr Type Interface

```
Internet 130.130.130.2 86 00d0.0145.bbfc ARPA FastEthernet4/3
                                                          e-6509-a#show ip eigrp neighbors
                                                         IP-EIGRP neighbors for process 1
            H Address Interface Hold Uptime SRTT RTO Q Seq Type
                 sec) (ms) Cnt Num)
                   Fa4/3 14 01:14:54 1 3000 0 2 130.130.130.2 1
                   vl2 13 01:25:10 1 200 0 1 192.168.2.1 0
11. إذا كانت الواجهة متصلة بجهاز Cisco آخر، فاستخدم بروتوكول أستكشاف Cisco (CDP) للتحقق من إمكانية
رؤية هذه الواجهة لذلك الجهاز.ملاحظة: يجب تمكين CDP على هذا المحول وجهاز Cisco الآخر. لاحظ أيضا
أن CDP خاص ب Cisco، وبالتالي لا يعمل مع أجهزة غير Cisco.تأكد من تمكين CDP بشكل عام على هذا
                                                          المحول عن طريق إصدار الأمر التالي.
                                                                        e-6509-a#show cdp
                                                                   :Global CDP information
                                             Sending CDP packets every 60 seconds 
                                          Sending a holdtime value of 180 seconds 
                                          Sending CDPv2 advertisements is enabled 
 تأكد من تمكين CDP على الواجهة من خلال إصدار الأمر أدناه. إذا تم تعطيل CDP على الواجهة، فإن الأمر
       التالي لن يوفر أي إخراج. يمكنك أيضا إصدار الأمر show running-config interface fastEthernet
                                الضمان عدم وجود الأمر no cdp enable على الواجهة.\epsilonmod/port
                                             e-6509-a#show cdp interface fastethernet 4/1
                                               FastEthernet4/1 is up, line protocol is up
                                                                     Encapsulation ARPA 
                                                   Sending CDP packets every 60 seconds 
                                                                Holdtime is 180 seconds 
  في المثال التالي، تتصل واجهة الإيثرنت السريع 1/4 على المحول Catalyst 6509 switch مباشرة بواجهة
    الإيثرنت السريع 1/5 على محول 6509 Catalyst آخر. يشغل المجاور 9)6.3 CatOS 6500 Catalyst(،
   ويطلق عليه اسم "b-6509-e". يحتوي على عنوان 192.168.2.3 IP. تم تعلم هذه المعلومات من خلال
                                                                      إعلان CDP الإصدار .2
                                      e-6509-a#show cdp neighbors fastethernet 4/1 detail
                                                                -------------------------
                                                          (Device ID: SCA041601ZB(e-6509-b
                                                                       :(Entry address(es
                                                                IP address: 192.168.2.3 
                              Platform: WS-C6509, Capabilities: Trans-Bridge Switch IGMP
                                Interface: FastEthernet4/1, Port ID (outgoing port): 5/1
                                                                       Holdtime : 174 sec
                                                                                 : Version
                                    (WS-C6509 Software, Version McpSW: 6.3(9) NmpSW: 6.3(9
                                                 Copyright (c) 1995-2002 by Cisco Systems
                                                                 advertisement version: 2
                                                             'VTP Management Domain: 'test
                                                                           Native VLAN: 2
                                                                             Duplex: full
   يمكن إستخدام الأمر التالي للتحقق من ما إذا كانت الواجهة تقوم بإرسال حزم الإصدار 1 أو الإصدار 2 من
                                              CDP واستقبالها وما إذا كان قد تم تجربة أي أخطاء:
                                                                e-6509-a#show cdp traffic
                                                                           : CDP counters
                                        Total packets output: 30781, Input: 30682 
                                 Hdr syntax: 0, Chksum error: 0, Encaps failed: 0 
                                   No memory: 0, Invalid packet: 0, Fragmented: 0 
                                 CDP version 1 advertisements output: 0, Input: 0 
                         CDP version 2 advertisements output: 30781, Input: 30682 
  تتيح معظم الأجهزة غير التابعة ل Cisco وكذلك أجهزة Cisco التي تحتوي على CDP معطلة لحزم CDP
   المرور خلالها. قد يقودك هذا أحيانا إلى الاعتقاد بأن جهازين من أجهزة Cisco التي تم تمكين CDP منها
```
متصلان مباشرة عندما لا يكون ذلك، في الواقع، واردا. يستخدم CDP عنوان وجهة البث المتعدد 01-00-06 CC-CC، والذي يتم فضت عادة عبر شبكة VLAN الخاصة بمحول غير ممكن CDP أو لا يدعم CDP.ملاحظة: تتوفر أوامر مسح جدول CDP ومسح عدادات cdp ويمكن إستخدامها لمسح جدول CDP والعدادات إذا لزم الأمر.

```
تحقق من حالة الواجهة التي تواجه مشاكل وصحتها، وما إذا كانت حركة المرور تمر خلالها.
.12e-6509-a#show interfaces fastethernet 4/1
                                    FastEthernet4/1 is up, line protocol is up
(Hardware is C6k 100Mb 802.3, address is 0005.3130.6bc8 (bia 0005.3130.6bc8 
                               ,MTU 1500 bytes, BW 100000 Kbit, DLY 100 usec 
                         reliability 255/255, txload 1/255, rxload 1/255 
                                        Encapsulation ARPA, loopback not set 
                                                        Full-duplex, 100Mb/s 
                      input flow-control is off, output flow-control is off 
                                        ARP type: ARPA, ARP Timeout 04:00:00 
                    Last input 00:00:01, output 00:00:02, output hang never 
                           Last clearing of "show interface" counters never 
    Input queue: 0/2000/0/0 (size/max/drops/flushes); Total output drops: 0 
                                                     Queueing strategy: fifo 
                                               (Output queue :0/40 (size/max 
                              minute input rate 0 bits/sec, 0 packets/sec 5 
                              minute output rate 0 bits/sec, 0 packets/sec 5 
                           packets input, 571304 bytes, 0 no buffer 7915 
                Received 7837 broadcasts, 0 runts, 0 giants, 0 throttles 
                    input errors, 0 CRC, 0 frame, 0 overrun, 0 ignored 0 
                         input packets with dribble condition detected 0 
                          packets output, 332670 bytes, 0 underruns 3546 
                       output errors, 0 collisions, 4 interface resets 0 
                                  babbles, 0 late collision, 0 deferred 0 
                                             lost carrier, 0 no carrier 0 
                  output buffer failures, 0 output buffers swapped out 0
```
 4/1FastEthernet - يشير ذلك إلى أن جهاز الواجهة نشط حاليا. كما يمكن أن يشير إلى أن الواجهة قد تم إسقاطها بواسطة المسؤول عن طريق إصدار أمر **إغلاق الواجهة**، إذا كانت الحالة تقرأ بشكل معطل إداريا. - يشير هذا إلى ما إذا كانت عمليات البرامج التي تتعامل مع بروتوكول الخط للواجهة تعتبر الخط قابلا للاستخدام.MTU - يبلغ الحد الأقصى لوحدة الإرسال (1500 (MTU بايت لشبكة إيثرنت بشكل افتراضي (الحد الأقصى لحجم جزء البيانات لإطار إيثرنت قياسي). للحصول على دعم الإطارات كبيرة الحجم، يمكن زيادة وحدة الحد الأقصى للإرسال (MTU) إلى 9216 بايت عن طريق إصدار أمر **واجهة وحدة الحد الأقصى للنقل** (bytes) <MTU. 100 / - السرعة الحالية وإعداد الإرسال ثنائي الإتجاه للواجهة. قم بإصدار حالة <mod/port>show interethernet <mod/port> (كما هو موضح في الخطوة 5) لتحديد ما إذا كان هذا الإعداد قد تم تعيينه بشكل ثابت في التكوين، أو تم الحصول عليه من خلال التفاوض التلقائي مع شريك الارتباط. تأكد أيضا أن الجهاز المرفق بهذه الواجهة له نفس الإعدادات الخاصة بالواجهة فيما يتعلق بتعيين السرعة ووضع الإرسال ثنائي الإتجاه بشكل ثابت أو التفاوض التلقائي على السرعة والإرسال ثنائي الإتجاه. . هذا مفيد لمعرفة متى فشلت واجهة غير صحيحة. "show interface" - " **clear** .

counters منذ آخر مرة تمت إعادة تمهيد المبدّل فيها. يتم إستخدام الأمر counters clear لإعادة ضبط جميع الإحصائيات المعروضة من خلال إصدار الأمر show interfaces fastEthernet <mod/port>.ملاحظة: لا يتم مسح المتغيرات التي قد تؤثر على التوجيه (على سبيل المثال، الحمل والموثوقية) عند مسح العدادات. - . الحجم/الحد الأقصى/حالات السقوط تعني العدد الحالي للإطارات في قائمة الانتظار/الحد الأقصى لعدد

الإطارات التي يمكن لقائمة الانتظار الانتظار الانتظار الانتظار الانتظار الانتظار الانتظار الانتظار أن يستوعبها قبل أن يبدأ في إسقاط الإطارات/العدد الفعلي للإطارات التي تم إسقاطها بسبب تجاوز الحد الأقصى لحجم قائمة الانتظار. يمكن تعديل حجم قائمة انتظار الإدخال عن طريق إصدار *<حجم قائمة الانتظار" في* أمر **الواجهة**. توخى الحذر عند زيادة حجم قائمة الانتظار لأن ذلك قد يؤدي إلى حدوث تأخيرات في حركة المرور لأن الإطارات تظل عالقة في قائمة الانتظار لفترة أطول من الوقت. - . قد يكون السبب الشائع لذلك هو تبديل حركة المرور من ارتباط ذي نطاق ترددي عالٍ إلى ارتباط ذي نطاق ترددي أقل أو حركة مرور من ارتباطات واردة متعددة يتم تبديلها إلى ارتباط صادر واحد. على سبيل المثال، إذا ظهر مقدارًا كبيرًا من حركة المرور المندفعة على واجهة جيجابت وتم تبديلها إلى واجهة 100 ميجابت في الثانية، فقد يتسبب ذلك في

زيادة إسقاطات الإخراج على الواجهة 100 ميجابت في الثانية. وذلك لأن قائمة انتظار الإخراج على تلك الواجهة تتعرض لضغوط حركة المرور الزائدة بسبب عدم تطابق السرعة بين النطاق الترددي الوارد والصادر. - . يشير الحجم/الحد الأقصى إلى عدد الإطارات الحالي في قائمة الانتظار/الحد الأقصى لعدد الإطارات التي

يمكن لقائمة الانتظار الاحتفاظ بها قبل أن تكون ممتلئة ويجب أن تبدأ في إسقاط الإطارات. يمكن تعديل حجم قائمة انتظار الإخراج عن طريق إصدار أمر **قائمة الانتظار** *<***حجم** *قائمة الانتظار>الواجهة* **الخارجية**. توخى الحذر عند زيادة حجم قائمة الانتظار لأن ذلك قد يؤدي إلى حدوث تأخيرات في حركة المرور لأن الإطارات تظل عالقة في قائمة الانتظار لفترة أطول من الوقت. / 5 - . للحصول على قراءة أكثر دقة عن طريق تحديد فترة زمنية أقصر (لاكتشاف دفعات حركة المرور بشكل أفضل على سبيل المثال)، قم بإصدار أمر **الواجهة load-interval**<seconds>. / - إجمالي الحزم الحرة للخطأ التي تم استقبالها وإرسالها على الواجهة. تعد مراقبة هذه العدادات للزيادات مفيدة في تحديد ما إذا كانت حركة المرور تتدفق بشكل صحيح من خلال الواجهة. يتضمن عدّاد البايت كلاً من البيانات وتغليف MAC في الحِزم الخالية من الأخطاء المستلمة والمرسلة بواسطة النظام. - عدد الحزم المستلمة التي تم تجاهلها لعدم وجود مساحة مخزن مؤقت. قارن مع العدد الذي تم تجاهله. غالبًا ما تكون عمليات التدفق المفاجئة للبث مسؤولة عن هذه الأحداث. - إجمالي عدد عمليات البث والبث المتعدد التي تم تلقيها على الواجهة.Runts - الإطارات المستلمة أصغر من الحد الأدنى لحجم إطار 64) 802.3 IEEE بايت لشبكة إيثرنت) ومع فحص تكرار دوري سيئ (CRC(. قد يحدث هذا بسبب عدم تطابق الإرسال ثنائي الإتجاه ومشاكل مادية مثل كبل سيئ أو منفذ أو بطاقة واجهة الشبكة (NIC (على الجهاز المرفق. - الإطارات المستلمة التي تتجاوز الحد الأقصى لحجم إطار 1518) 802.3 IEEE بايت لشبكة إيثرنت غير كبيرة) ولها تسلسل فحص إطارات سيئ (FCS(. حاول العثور على الجهاز المخالف وإزالته من الشبكة. في كثير من الحالات يكون نتيجة NIC سيئ. - عدد المرات التي طلبت فيها الواجهة واجهة أخرى داخل المحول لإبطاء عملية إرسال المعلومات إلى الواجهة. - تتضمن عمليات العد السريع والعمالقة وعدم وجود مخزن مؤقت و CRC والإطار والتجاوز والتعداد المتجاهل. كما يمكن أن تتسبب أخطاء أخرى متعلقة بالإدخال في زيادة عدد أخطاء الإدخال، وقد تحتوي بعض مخططات البيانات على أكثر من خطأ واحد. لذلك، قد لا يتوازن هذا المبلغ مع مجموع عدد أخطاء الإدخال التي تم تعدادها.CRC - لا تتطابق هذه الزيادات عندما لا تتطابق CRC الذي تم إنشاؤه بواسطة محطة LAN الأصلية أو الجهاز الطرفي البعيد مع المجموع الاختباري الذي تم حسابه من البيانات المستلمة. عادةً ما يشير هذا إلى وجود مشكلات في الإرسال أو ضوضاء على واجهة شبكة LAN أو شبكة LAN نفسها. عادةً ما ينتج عدد كبير من CRC عن التصادمات ولكن يمكن أن يشير أيضًا إلى مشكلة مادية (مثل توصيل الكبلات أو الواجهة التالفة أو بطاقة NIC (أو عدم تطابق الإرسال المزدوج. - عدد الحزم المستلمة بشكل غير صحيح والتي تحتوي على خطأ CRC وعدد غير صحيح من الثمانيات (خطأ المحاذاة). عادةً ما يكون هذا نتيجة لتصادمات أو حدوث مشكلة مادية (مثل توصيل الكبلات أو منفذ تالف أو بطاقة NIC (ولكن يمكن أن يشير أيضًا إلى عدم تطابق الإرسال المزدوج. - عدد المرات التي تعذر فيها على جهاز المستقبل تسليم البيانات المستلمة إلى مخزن مؤقت للجهاز لأن معدل الإدخال تجاوز قدرة جهاز الاستقبال على معالجة البيانات.ignore - عدد الحزم المستلمة التي تم تجاهلها بواسطة الواجهة لأن أجهزة الواجهة كانت منخفضة على المخازن المؤقتة الداخلية. يمكن أن تتسبب التدفقات المفاجئة للبث واندفاعات الضوضاء في زيادة العدد الذي تم تجاهله. للانجراف - يشير خطأ البت الانسيابي إلى أن الإطار طويل جدا بعض الشيء. يزداد عدّاد خطأ الإطار هذا لأغراض إعلامية، حيث يقبل المبدّل الإطار. - عدد المرات التي تم فيها تشغيل جهاز الإرسال بسرعة أكبر من قدرة المحول على المعالجة. - مجموع جميع الأخطاء التي منعت الإرسال النهائي لمخططات البيانات خارج الواجهة.ملاحظة: قد لا يساوي ذلك مجموع أخطاء المخرجات المعددة، حيث قد يكون لبعض مخططات البيانات أكثر من خطأ واحد، وقد يكون لبعض مخططات البيانات الأخرى أخطاء لا تقع في أي من الفئات المجدولة تحديدا. - عدد مرات حدوث تصادم قبل أن ترسل الواجهة إطارا إلى الوسائط بنجاح. تعد التصادمات عادية للواجهات التي تم تكوينها على هيئة أحادي الإتجاه، ولكن يجب ألا يتم رؤيتها على واجهات الإرسال ثنائي الإتجاه الكامل. إذا كانت التصادمات تتزايد بشكل كبير، فإن ذلك يشير إلى إرتباط مستخدم بشكل كبير أو ربما عدم تطابق إرسال ثنائي الإتجاه مع الجهاز المرفق. - عدد المرات التي تمت فيها إعادة تعيين الواجهة بالكامل. ويمكن أن يحدث ذلك إذا لم يتم إرسال الحزم الموضوعة في قائمة الانتظار للإرسال في غضون عدة ثوان. كما يمكن أن تحدث عمليات إعادة ضبط الواجهة عندما يتم إعادة تشغيل الواجهة أو إيقاف تشغيلها. - انتهت صلاحية مؤقت Jabber للبث. Jabber هو إطار أطول من 1518 ثمانية (باستثناء وحدات بت الإطارات، ولكن يتضمن أنظمة ثمانية FCS)، والتي لا تنتهي بعدد زوجي من الثمانيات (خطأ المحاذاة) أو تحتوي على خطأ FCS سيئ. - عدد المرات التي كشفت فيها التصادم على واجهة معينة في وقت متأخر من عملية الإرسال. لمنفذ s/Mbit10 هذا متأخر من 512 بت وقت داخل النقل من ربط.

تتوافق خمسمائة واثنا عشر بت في المرة مع 51.2 ميكروثانية على نظام 10 ميجابت/ثانية. يمكن أن يشير هذا الخطأ إلى عدم تطابق الإرسال المزدوج من بين أشياء أخرى. بالنسبة لسيناريو عدم تطابق الإرسال المزدوج، يظهر التصادم المتأخر على جانب الإرسال نصف المزدوج. بينما يرسل جانب الإرسال أحادي الإتجاه، لا ينتظر جانب الإرسال ثنائي الإتجاه الكامل دوره وينتقل في نفس الوقت مسببا إصطدام متأخر. كما يمكن أن تشير التصادمات المتأخرة إلى أن كبل أو مقطع Ethernet طويل جدًا. لا ينبغي رؤية التصادمات على الواجهات التي تم تكوينها على هيئة الإرسال ثنائي الإتجاه الكامل. - عدد الإطارات التي تم إرسالها بنجاح بعد الانتظار لأن الوسائط كانت مشغولة. ويلاحظ هذا عادة في بيئات الإرسال أحادي الإتجاه حيث تكون شركة النقل قيد الاستخدام بالفعل عند محاولة إرسال إطار. - عدد مرات فقد الناقل أثناء الإرسال. - عدد المرات التي لم يكن فيها الناقل موجودا أثناء الإرسال. - عدد المخازن المؤقتة الفاشلة وعدد المخازن المؤقتة التي تم إستبدالها.

> تحقق من أن عدادات حركة المرور تزيد من الوارد والصادر على المنفذ. .13 e-6509-a#**show interfaces fastethernet 4/1 counters**

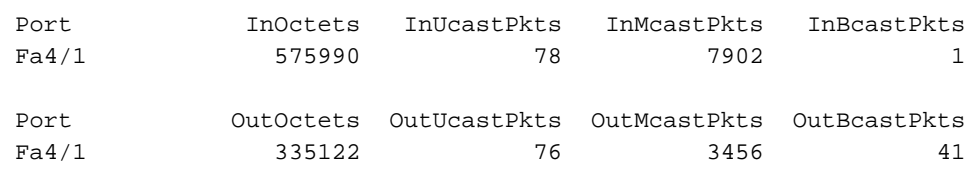

يعرض الأمر أعلاه إجمالي حزم البث الأحادي والبث المتعدد والبث التي تم استقبالها (في) ونقلها (خارج) على الواجهة.**ملاحظة:** إذا تم تكوين الواجهة كخط اتصال لبروتوكول الارتباط بين المحولات (ISL)، فستصبح حركة مرور البيانات متعددة البث (تستخدم جميع رؤوس ISL عنوان بث متعدد الوجهة -00-01CC-CC-CC-C0(.قم بإصدار الأمر Fclear counters [FastEthernet <mod/port] لإعادة ضبط هذه الإحصائيات.

e-6509-a#**show interfaces fastethernet 4/1 counters errors**

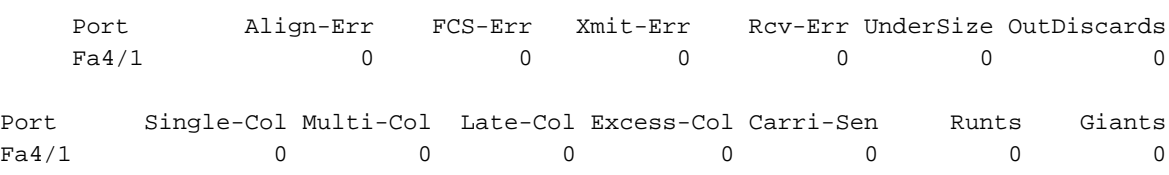

Port SQETest-Err Deferred-Tx IntMacTx-Err IntMacRx-Err Symbol-Err Fa4/1 0 0 0 0 0 0 0

Err-Align - عدد الإطارات التي تحتوي على أخطاء المحاذاة (الإطارات التي لا تنتهي بعدد زوجي من الثمانيات ولها معدل إختبار تكرار دوري (CRC (سيئ) التي تم إستلامها على الواجهة. عادة ما يشير ذلك إلى مشكلة مادية (مثل الكبلات او الواجهة السيئة او NIC)، ولكن يمكن ان يشير ايضا إلى عدم تطابق الإرسال ثنائي الإتجاه. عندما ربطت الكبل أول إلى القارن، بعض من هذا خطأ قد يقع. أيضا، إن هناك يكون صرة يربط إلى القارن، إصطدام بين آخر أداة على الصرة يستطيع سببت هذا خطأ.Err-FCS - عدد الإطارات ذات الحجم الصحيح التي تحتوي على أخطاء في تسلسل التحقق من الإطارات (FCS (ولكن بدون أخطاء في تكوين الإطارات. عادة ما تكون هذه مشكلة فعلية (مثل الكابلات أو الواجهة السيئة أو بطاقة واجهة الشبكة (NIC(( ولكن يمكن أن تشير أيضا إلى عدم تطابق إرسال ثنائي الإتجاه.Err-Xmit Err-RCV - تشير هذه إلى امتلاء المخازن المؤقتة للواجهة الداخلية التي يتم إرسالها (Tx (واستقبالها (Rx(. قد يكون أحد الأسباب الشائعة ل Err-Xmit هو حركة المرور من إرتباط عرض النطاق الترددي العالي الذي يتم تحويله إلى إرتباط عرض النطاق الترددي أقل، أو حركة المرور من إرتباطات واردة متعددة التي يتم تحويلها إلى إرتباط صادر واحد. على سبيل المثال، إذا ظهرت كمية كبيرة من حركة مرور البيانات المحفورة على واجهة جيجابت وتم تحويلها إلى واجهة بسرعة 100 ميجابت في الثانية، فهذا قد يؤدي إلى زيادة ERR-XMIT على الواجهة بسرعة 100 ميجابت في الثانية. وذلك لأن المخزن المؤقت لإخراج الواجهة مغطى بحركة المرور الزائدة بسبب عدم تطابق السرعة بين النطاق الترددي الوارد والصادر.UnderSize - الإطارات المستلمة أصغر من الحد الأدنى لحجم إطار 802.3 IEEE الذي يبلغ 64 بايت (باستثناء وحدات بت الإطارات، ولكن يتضمن ثمانيات FCS (التي تكون بشكل جيد بخلاف ذلك. تحقق من الجهاز الذي يرسل تلك الإطارات.Discard-Out - عدد الحزم الصادرة التي تم إختيارها ليتم التخلص منها على الرغم من عدم اكتشاف أخطاء. قد يكون أحد الأسباب المحتملة لتجاهل هذه الحزمة تحرير مساحة المخزن المؤقت.Coll-Single) إصطدام واحد) - عدد مرات حدوث تصادم واحد قبل أن

تحقق من الأخطاء المقترنة بالواجهة. .14

ترسل الواجهة إطارا إلى الوسائط بنجاح. تكون التصادمات عادية للواجهات التي تم تكوينها على هيئة أحادي الإتجاه ولكن يجب ألا يتم رؤيتها على واجهات الإرسال ثنائي الإتجاه الكامل. إذا كانت التصادمات تتزايد بشكل كبير، فإن ذلك يشير إلى إرتباط مستخدم بشكل كبير أو ربما عدم تطابق إرسال ثنائي الإتجاه مع الجهاز المرفق.coll-<sub>multi</sub>) إصطدام متعدد) - عدد مرات التصادمات المتعددة حدثت قبل أن ترسل الواجهة إطارا إلى الوسائط بنجاح. تكون التصادمات عادية للواجهات التي تم تكوينها على هيئة أحادي الإتجاه ولكن يجب ألا يتم رؤيتها على واجهات الإرسال ثنائي الإتجاه الكامل. إذا كانت التصادمات تتزايد بشكل كبير، فإن ذلك يشير إلى إرتباط مستخدم بشكل كبير أو ربما عدم تطابق إرسال ثنائي الإتجاه مع الجهاز المرفق.Coll-Late) التصادمات المتأخرة) - عدد المرات التي تم فيها اكتشاف تصادم على واجهة معينة في وقت متأخر من عملية الإرسال. لمنفذ s/Mbit،10 هذا متأخر من 512 بت وقت داخل النقل من ربط. 512 بت-مرة تعادل 51.2 ميكرو ثانية على نظام 10 ميجابت/ثانية. يمكن أن يشير هذا الخطأ إلى عدم تطابق الإرسال المزدوج من بين أشياء أخرى. بالنسبة لسيناريو عدم تطابق الإرسال المزدوج، يظهر التصادم المتأخر على جانب الإرسال نصف المزدوج. بينما يرسل جانب الإرسال أحادي الإتجاه، لا ينتظر جانب الإرسال ثنائي الإتجاه الكامل دوره وينتقل في نفس الوقت مسببا إصطدام متأخر. كما يمكن أن تشير التصادمات المتأخرة إلى أن كبل أو مقطع Ethernet طويل جدًا. لا ينبغي رؤية التصادمات على الواجهات التي تم تكوينها على هيئة الإرسال ثنائي الإتجاه الكامل.Coll-Excess (التصادمات الزائدة) - عدد الإطارات التي يفشل فيها الإرسال على واجهة معينة بسبب التصادمات الزائدة. يحدث التصادم المفرط عندما تتعرض الحزمة لتصادم 16 مرة على التوالي. ثم يتم إسقاط الحزمة. وعادةً ما تكون التصادمات الزائدة مؤشرًا على أن الحمل على المقطع يحتاج إلى الانقسام عبر عدة مقاطع، ولكن يمكن أن يشير أيضًا إلى عدم تطابق الإرسال المزدوج مع الجهاز المتصل. لا ينبغي رؤية التصادمات على الواجهات التي تم تكوينها على هيئة الإرسال ثنائي الإتجاه الكامل.Sen-Carri) إحساس الحامل) - يحدث هذا في كل مرة تريد فيها وحدة تحكم في الإيثرنت إرسال بيانات على اتصال أحادي الإتجاه. تستشعر وحدة التحكم السلك وتتحقق مما إذا لم يكن مشغولاً قبل الإرسال. هذا أمر طبيعي على مقطع Ethernet للإرسال نصف المزدوج.Runts - الإطارات المستلمة أصغر من الحد الأدنى لحجم إطار 64) 802.3 IEEE بايت لإيثرنت) ومع معدل إختبار تكرار دوري (CRC (سيئ. قد يحدث هذا بسبب عدم تطابق الإرسال ثنائي الإتجاه ومشاكل مادية مثل كبل أو منفذ أو بطاقة واجهة شبكة (NIC (غير صحيحة على الجهاز المرفق. - الإطارات المستلمة التي تتجاوز الحد الأقصى لحجم إطار 1518) 802.3 IEEE بايت لشبكة إيثرنت غير كبيرة) والتي تحتوي على FCS سيئ. حاول العثور على الجهاز المخالف وإزالته من الشبكة. في كثير من الحالات يكون نتيجة NIC سيئ.Err-IntMacRx - يقوم Err-IntMacRx بحساب الأخطاء غير المتعلقة بالشبكة على مستوى MAC، مما يعني أن الحزمة قد تكون جيدة، لكن تم إسقاط الإطار بسبب مشاكل داخلية.قم بإصدار الأمر clear counters FastEthernet <mod/port) إلإعادة ضبط هذه الإحصائيات.

على منفذ خط اتصال 2L، تحقق من العدد الإجمالي لإطارات خط الاتصال التي تم إرسالها واستقبالها على .15 الواجهة بالإضافة إلى عدد الإطارات التي تحتوي على خطأ تضمين خط الاتصال. e-6509-a#**show interfaces fastethernet 4/2 counters trunk**

Port TrunkFramesTx TrunkFramesRx WrongEncap

Fa4/2 20797 23772 1

قم بإصدار الأمر clear counters [FastEthernet <*mod/port]*كإعادة ضبط هذه الإحصائيات. تحقق من الحزم التي سقطت بسبب ميزة قمع البث (إذا تم تمكينها). .16

e-6509-a#**show interfaces fastethernet 4/1 counters broadcast**

Port BcastSuppDiscards

 $Fa4/1$  0

قم بإصدار الأمر clear counters [FastEthernet <*mod/port]* لإعادة ضبط هذه الإحصائيات. 17. يمكن إستخدام إخراج الأمر show spanning-tree interface FastEthernet <*mod/port* او show <del>b</del>panning-tree vlan <vlan> للتحقق من أن المنفذ المعين يقوم بإعادة التوجيه أو الحظر فيما يتعلق ببروتوكول الشجرة المتفرعة. لن تقوم منافذ الحظر بإعادة توجيه حركة المرور. e-6509-a#**show spanning-tree vlan 2**

> VLAN2 is executing the ieee compatible Spanning Tree protocol Bridge Identifier has priority 32768, address 0008.20f2.a002

Configured hello time 2, max age 20, forward delay 15 Current root has priority 8192, address 00d0.0145.b801 Root port is 193 (FastEthernet4/1), cost of root path is 19 Topology change flag not set, detected flag not set Number of topology changes 6 last change occurred 04:17:58 ago Times: hold 1, topology change 35, notification 2 hello 2, max age 20, forward delay 15 Timers: hello 0, topology change 0, notification 0, aging 300

Port 193 (**FastEthernet4/1**) of **VLAN2** is **forwarding** .Port path cost 19, Port priority 128, Port Identifier 128.193 Designated root has priority 8192, address 00d0.0145.b801 Designated bridge has priority 8192, address 00d0.0145.b801 Designated port id is 129.1, designated path cost 0 Timers: message age 2, forward delay 0, hold 0 Number of transitions to forwarding state: 15695 BPDU: sent 115, received 7974 The port is in the portfast mode

Port 194 (**FastEthernet4/2**) of **VLAN2** is **blocking** .Port path cost 19, Port priority 128, Port Identifier 128.194 Designated root has priority 8192, address 00d0.0145.b801 Designated bridge has priority 8192, address 00d0.0145.b801 Designated port id is 129.2, designated path cost 0 Timers: message age 1, forward delay 0, hold 0 Number of transitions to forwarding state: 1 BPDU: sent 230, received 7736

18. يمكن إستخدام الأمر module <*module#>* للتحقق من نتائج إختبار التشخيص عبرP: الإنترنت الذي تم إجراؤه في وقت تمهيد المحول أو عند إعادة تعيين وحدة نمطية. يمكن إستخدام نتائج هذه الاختبارات لتحديد ما إذا تم اكتشاف عطل في مكون الجهاز على الوحدة النمطية. من المهم تعيين وضع التشخيص على الاكتمال، وإلا سيتم تخطي جميع إختبارات التشخيص أو بعضها. إذا حدث فشل في مكون جهاز بين الآن وآخر محول أو إعادة تعيين وحدة نمطية، فيجب تشغيل التشخيصات مرة أخرى من خلال إعادة تعيين محول أو وحدة نمطية لاكتشاف الفشل.لإجراء إختبارات التشخيص لوحدة نمطية، اتبع الخطوات الثلاث التالية.قم بتعيين وضع التشخيص للاكتمال. e-6509-a#**config t** .Enter configuration commands, one per line. End with CNTL/Z e-6509-a(config)#**diagnostic level complete** e-6509-a(config)#^Z e-6509-a#**show diagnostic level** Current Online Diagnostic Level = Complete إعادة ضبط الوحدة النمطية. e-6509-a#**hw-module module 4 reset** [Proceed with reload of module? [confirm reset issued for module 4 % عرض نتيجة إختبار التشخيص للواجهات على الوحدة النمطية لأي مؤشر على فشل. ابحث أيضا عن حالات الفشل في مجموعات من 12 واجهة والتي قد تشير إلى فشل ASIC Coil أو فشل واجهة Pinnacle. e-6509-a#**show diagnostic module 4** Current Online Diagnostic Level = Complete Online Diagnostic Result for Module 4 : PASS Online Diagnostic Level when Line Card came up = Complete (Test Results: (. = Pass, F = Fail, U = Unknown : TestLoopback . 1 Port 1 2 3 4 5 6 7 8 9 10 11 12 13 14 15 16 17 18 19 20 21 22 23 24 ---------------------------------------------------------------------------- . . . . . . . . . . . . . . . . . . . . . . . . Port 25 26 27 28 29 30 31 32 33 34 35 36 37 38 39 40 41 42 43 44 45 46 47 48

---------------------------------------------------------------------------- . . . . . . . . . . . . . . . . . . . . . . . . : TestNetflowInlineRewrite . 2 Port 1 2 3 4 5 6 7 8 9 10 11 12 13 14 15 16 17 18 19 20 21 22 23 24 ---------------------------------------------------------------------------- . . . . . . . . . . . . . . . . . . . . . . . . Port 25 26 27 28 29 30 31 32 33 34 35 36 37 38 39 40 41 42 43 44 45 46 47 48 ---------------------------------------------------------------------------- . . . . . . . . . . . . . . . . . . . . . . . .

 $#e-6509-a$ 

## <span id="page-14-0"></span>أوامر المخرجات التي سيتم تجميعها قبل الاتصال ب TAC

فيما يلي قائمة بالأوامر التي تم إستخدامها في ما يلي أستكشاف أخطاء اتصال الوحدة النمطية 6348X-WS وإصلاحها في هذا المستند. الرجاء تسجيل إخراج أستكشاف الأخطاء وإصلاحها الذي تم تجميعه باستخدام هذه الأوامر قبل فتح حالة مركز المساعدة الفنية لتقديمها إلى مهندس TAC للتحليل.

- show version •
- <#show module <mod
	- show running-config
		- إظهار السجل
- أبديت قارن FastEthernet<mod/port>وضع
- show interfaces fastEthernet <*mod/port>trunk*
- FastEthernet<mod/port>switchport قارن أبديت●
- <mod/port> حركي قارن upper}mac-address-table} أبديت●
- عرض واجهات الشجرة المتفرعة FastEthernet *<mod#/port>* 
	- show ip route •
	- show ip arp  $\cdot$
	- show ip [eigrp/ospf] neighbors •
- عرض تفاصيل <*mod/port>*جيران بروتوكول CDP FastEthernet

كرر الأوامر الخمسة التالية ثلاث مرات لمراقبة زيادات العداد (الخطوات 16-12 فقط):

- <sup>&</sup>lt;show interfaces fastEthernet <mod/port ●
- show interfaces fastEthernet <*mod/port>counters*
	- أبديت قارن FastEthernet *<mod/port>*عدادات خطأ
- show interfaces fastEthernet <mod/port>counters trunk
	- <sup>&</sup>lt;show interfaces FastEthernet<mod/port عدادات بث●
- اكتمال مستوى التشخيص (امر التكوين العام)إعادة تعيين الوحدة النمطية hw-Module *<module*#show <**#diagnostic module** <*mod*

فيما يلي قائمة الأوامر الإضافية التي يمكن تجميعها قبل فتح حالة مركز المساعدة الفنية للحصول على مزيد من أستكشاف الأخطاء وإصلاحها بواسطة مهندسي TAC أو مهندسي التطوير. هذه الأوامر هي أوامر مخفية ويجب إستخدامها تماما كما هو موضح لاستكشاف أخطاء الوحدة النمطية 6348X-WS وإصلاحها بواسطة مهندسي TAC. أنت يستطيع بدلا من ذلك زودت هذا أمر عند طلب من ال TAC مهندس معالجة الحالة.

- مفتاح الأوامر عن بعد يعرض واجهة slot <*slot#>*منفذ <*#port>* 
	- محول الأوامر عن بعد يعرض فتحة ملف SlOREG <slot#>منفذ <#port
	- <LTL index>end <LTL index> ابدأ<sup>&</sup>gt; #show table ltl module <module ●

• مفتاح الأوامر عن بعد يعرض الجدول *v*łcbl slot <*slot#>* 

# <span id="page-15-0"></span>معلومات ذات صلة

- [أستكشاف أخطاء الأجهزة والمشكلات الشائعة على محولات Switches Series 6500/6000 Catalyst التي](http://www.cisco.com/en/US/products/hw/switches/ps708/products_tech_note09186a00801751d7.shtml?referring_site=bodynav) [Cisco IOS System برنامج تشغل](http://www.cisco.com/en/US/products/hw/switches/ps708/products_tech_note09186a00801751d7.shtml?referring_site=bodynav)
	- [أستكشاف أخطاء الأجهزة والمشكلات ذات الصلة وإصلاحها على MSFC و 2MSFC و a2MSFC](http://www.cisco.com/en/US/products/hw/switches/ps700/products_tech_note09186a008013495f.shtml?referring_site=bodynav)
- [يتحرى مادة حفازة 6000/6500 sery مفتاح يركض CatOS على المشرف محرك و ios cisco على ال MSFC](http://www.cisco.com/en/US/products/hw/switches/ps708/products_tech_note09186a008015504b.shtml?referring_site=bodynav)
	- <u>دعم منتجات الشبكات المحلية (LAN)</u>
		- [دعم تقنية تحويل شبكات LAN](http://www.cisco.com/cisco/web/psa/default.html?mode=tech&level0=268435696&referring_site=bodynav)
	- [الدعم التقني والمستندات Systems Cisco](http://www.cisco.com/cisco/web/support/index.html?referring_site=bodynav)

ةمجرتلا هذه لوح

ةيل المادة الله من الناساب دنت ساب دنت مادينين تان تون تان ال ملابات أولان أعيمته من معت $\cup$  معدد عامل من من ميدين في عمرية أن على ميدين في المعامل م امك ققيقا الأفال المعان المعالم في الأقال في الأفاق التي توكير المالم الما Cisco يلخت .فرتحم مجرتم اهمدقي يتلا ةيفارتحالا ةمجرتلا عم لاحلا وه ىل| اًمئاد عوجرلاب يصوُتو تامجرتلl مذه ققد نع امتيلوئسم Systems ارامستناء انالانهاني إنهاني للسابلة طربة متوقيا.